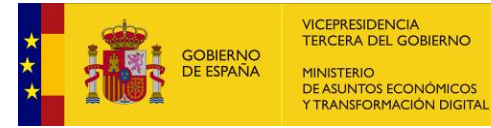

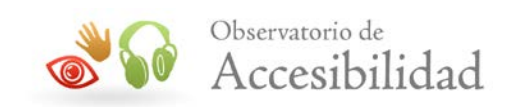

# **GUÍA TÉCNICA PARA LA VERIFICACIÓN DE CRITERIOS WCAG 2.1**

Estas guías han sido preparados con el objeto de facilitar formación en la materia. Existen muchas más herramientas que se podrían utilizar en estas revisiones de accesibilidad. El Observatorio de Accesibilidad Web no condiciona al uso específico de las aquí indicadas.

## **PRINCIPIO 2: OPERABLE**

**Mayo 2020**

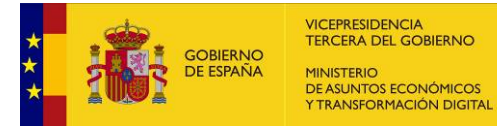

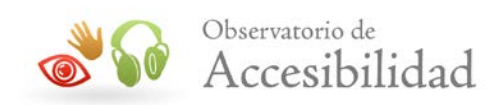

El presente documento cumple con las condiciones de accesibilidad del formato PDF (Portable Document Format).

Se trata de un documento estructurado y etiquetado, provisto de alternativas a todo elemento no textual, marcado de idioma y orden de lectura adecuado.

Para ampliar información sobre la construcción de documentos PDF accesibles puede consultar la guía de accesibilidad en PDFs con Adobe Acrobat 9.0 disponible en la sección "Accesibilidad en PDFs y documentos ofimáticos"el área de documentación del Portal de la Administración Electrónica (Pae)

[http://administracionelectronica.gob.es/PAe/accesibilidad/documentacion/](http://administracionelectronica.gob.es/PAe/accesibilidad/documentacion)pdf\_accesible

*Herramientas de apoyo para la revisión manual de Accesibilidad de sitios web según los criterios de WCAG 2.1 2*

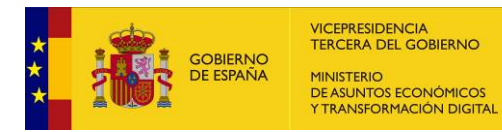

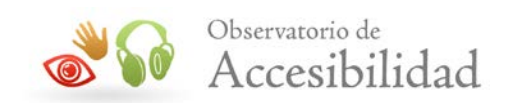

### **ÍNDICE**

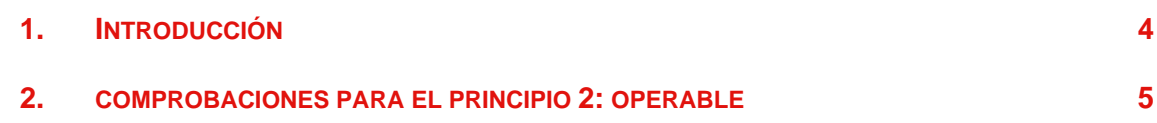

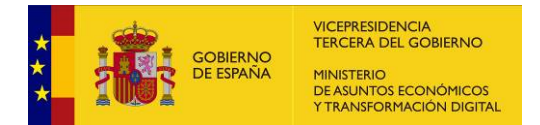

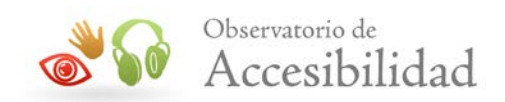

### <span id="page-3-0"></span>**1. INTRODUCCIÓN**

Este documento pretende servir de apoyo a la hora de realizar revisiones manuales de la accesibilidad en sitios web.

En la siguiente sección encontrará las comprobaciones a realizar sobre los criterios de conformidad de nivel A y AA que forman parte del principio Operable de las WCAG 2.1 y el procedimiento a seguir para realizarlas.

Para la realización de esta guía se han seleccionado las herramientas de apoyo que nos han parecido más interesantes, pero existen muchas más.

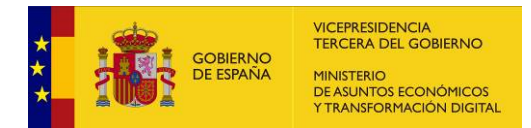

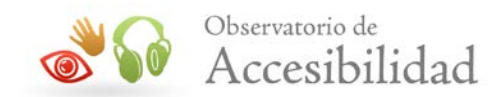

#### <span id="page-4-0"></span>**2. COMPROBACIONES PARA EL PRINCIPIO 2: OPERABLE**

A continuación, se indican las comprobaciones que deben plantearse para cada criterio de conformidad, de manera detallada e incluyendo el procedimiento de uso de cada herramienta de apoyo.

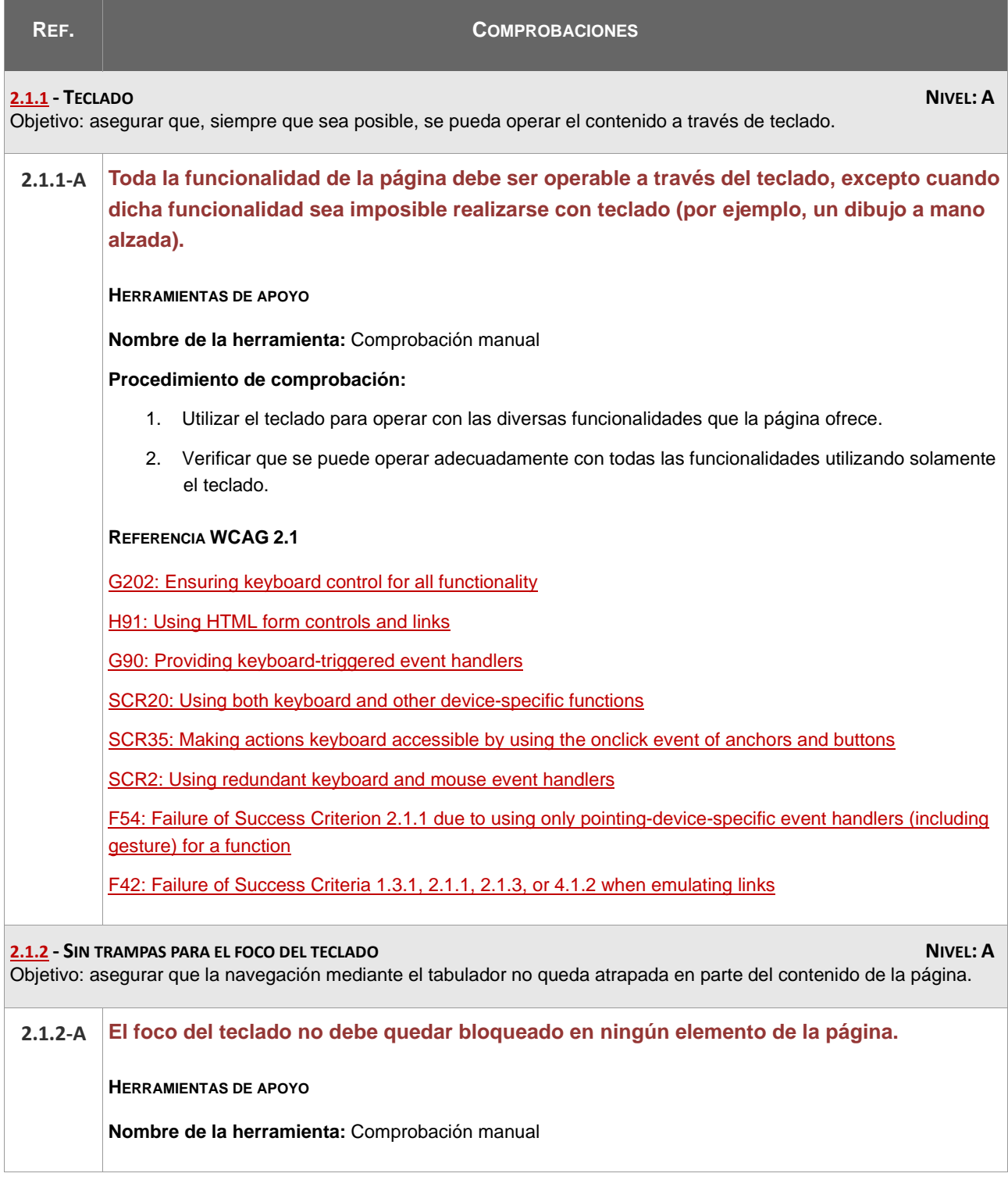

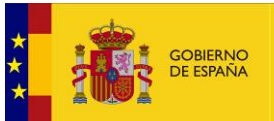

**REFERENCIA** 

forma accidental

VICEPRESIDENCIA<br>TERCERA DEL GOBIERNO MINISTERIO<br>DE ASUNTOS ECONÓMICOS

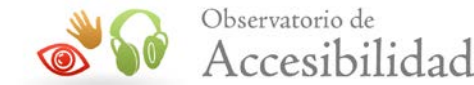

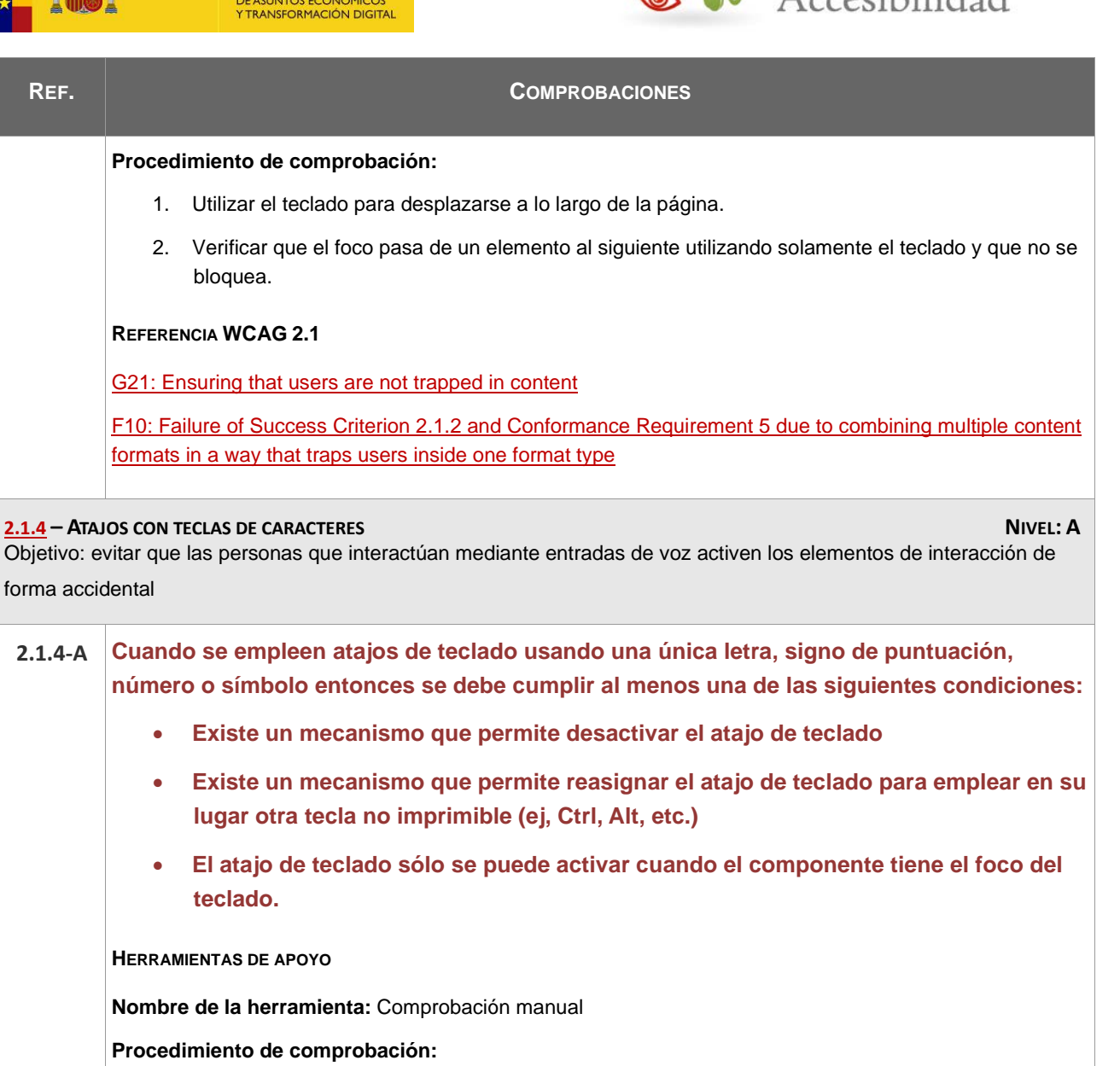

- 1. Si la página no proporciona métodos para desactivar los atajos de teclado o bien para reasignarlos a otra letra no imprimible:
	- a. Acceder al sitio web asegurando que ningún elemento tiene el foco.
	- b. Pulsar las letras identificadas como atajos de teclado. Si no se dispone de esta información, pulsar todas las letras (caracteres, números y signos de puntuación).
	- c. Verificar que no se ha generado ninguna acción tras esta interacción.

**REFERENCIA WCAG 2.1**

**Nombre de** 

[G217: Providing a mechanism to allow users to remap or turn off character key shortcuts](https://www.w3.org/WAI/WCAG21/Techniques/general/G217)

[F99: Failure of Success Criterion 2.1.4 due to implementing character key shortcuts that cannot be turned](https://www.w3.org/WAI/WCAG21/Techniques/failures/F99)  [off or remapped](https://www.w3.org/WAI/WCAG21/Techniques/failures/F99)

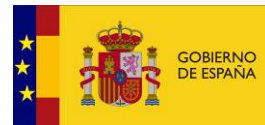

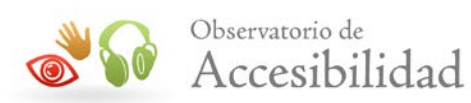

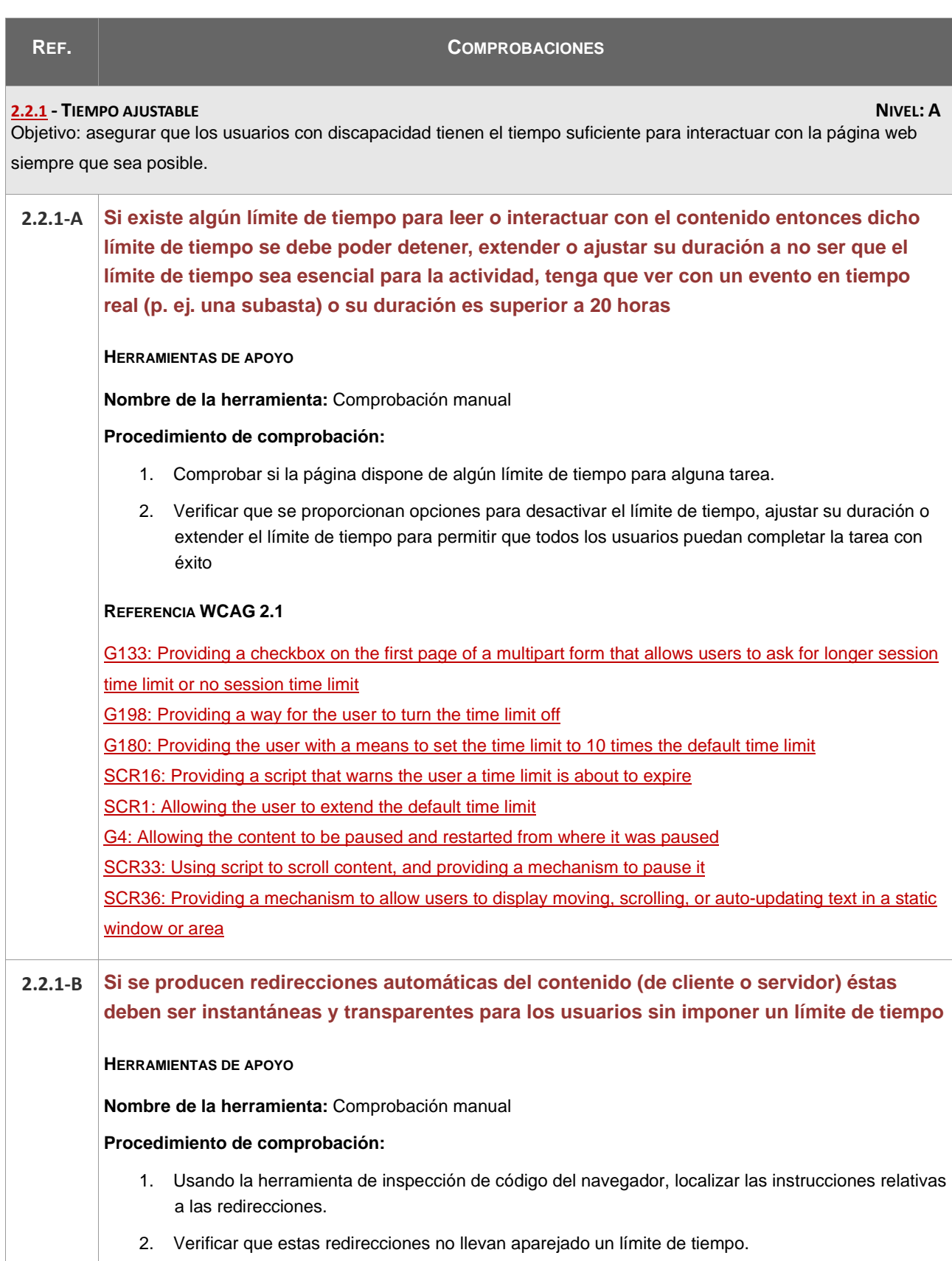

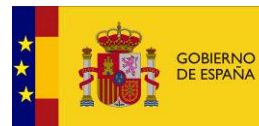

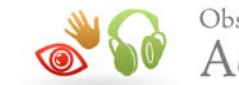

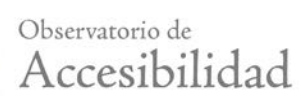

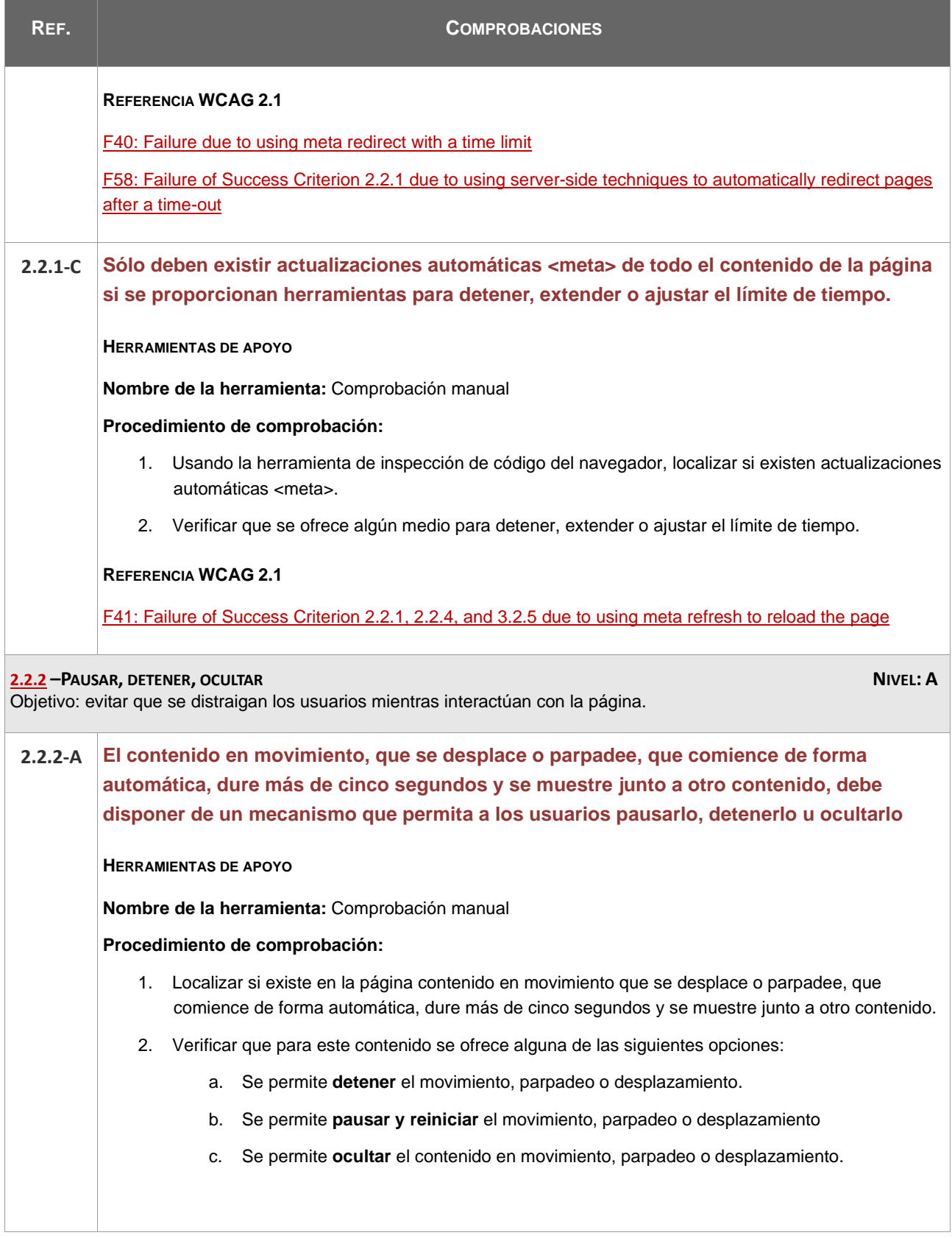

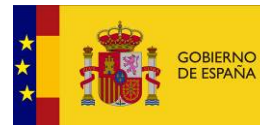

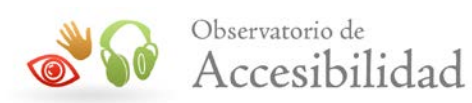

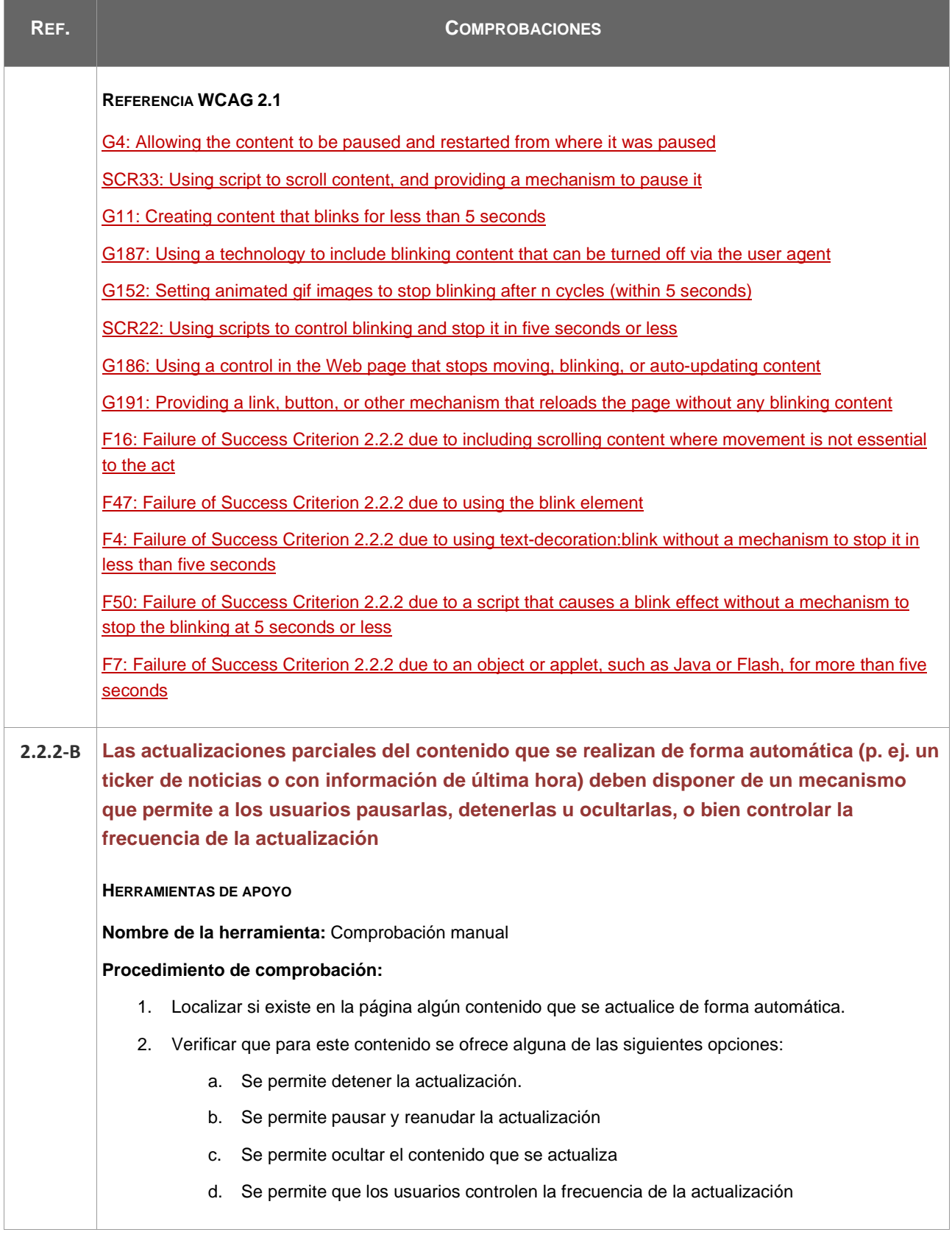

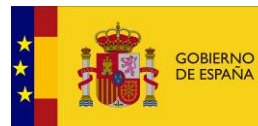

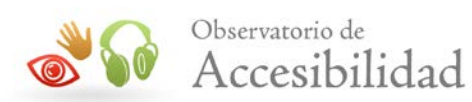

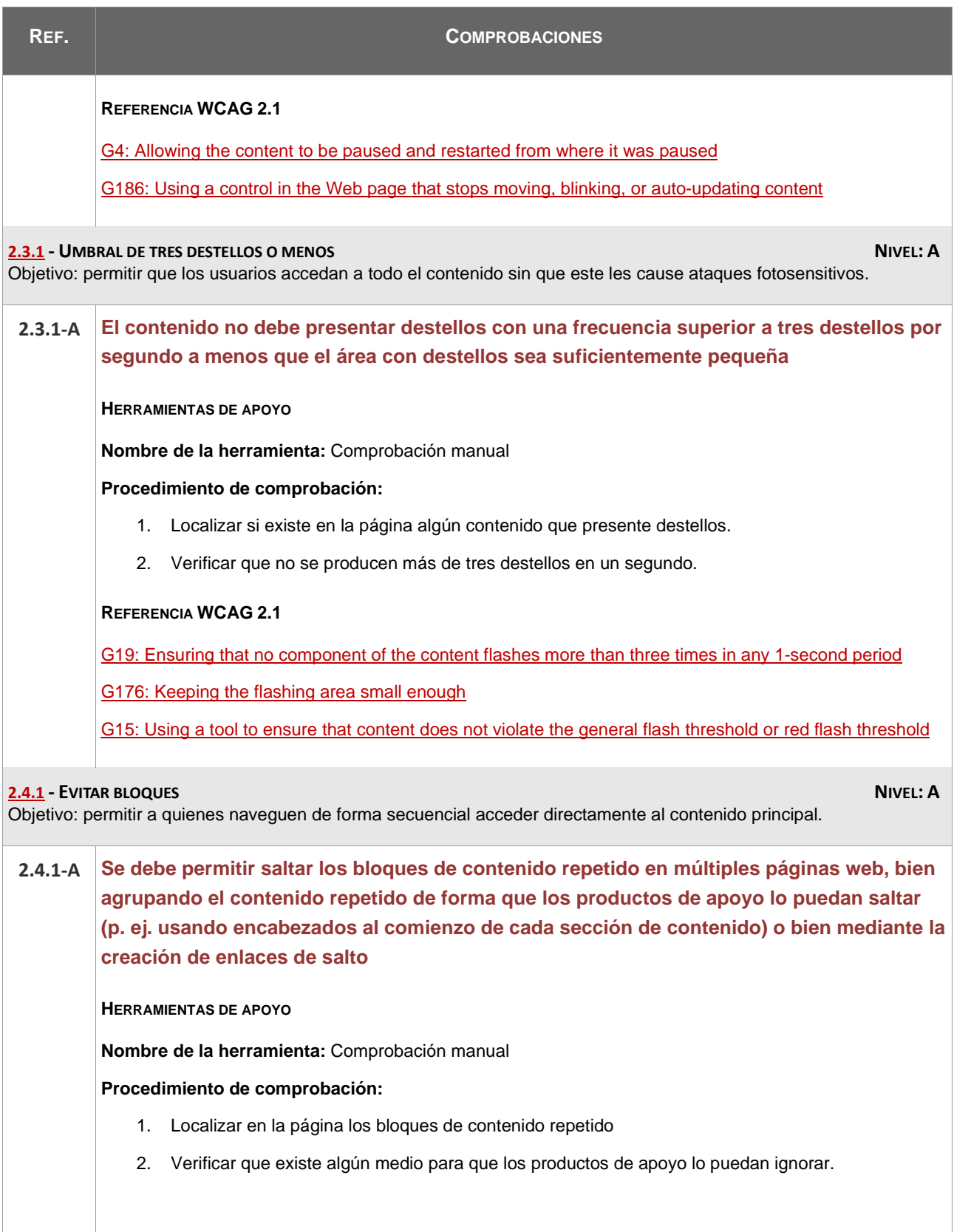

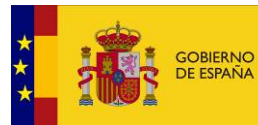

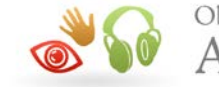

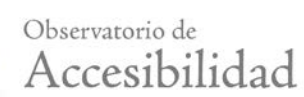

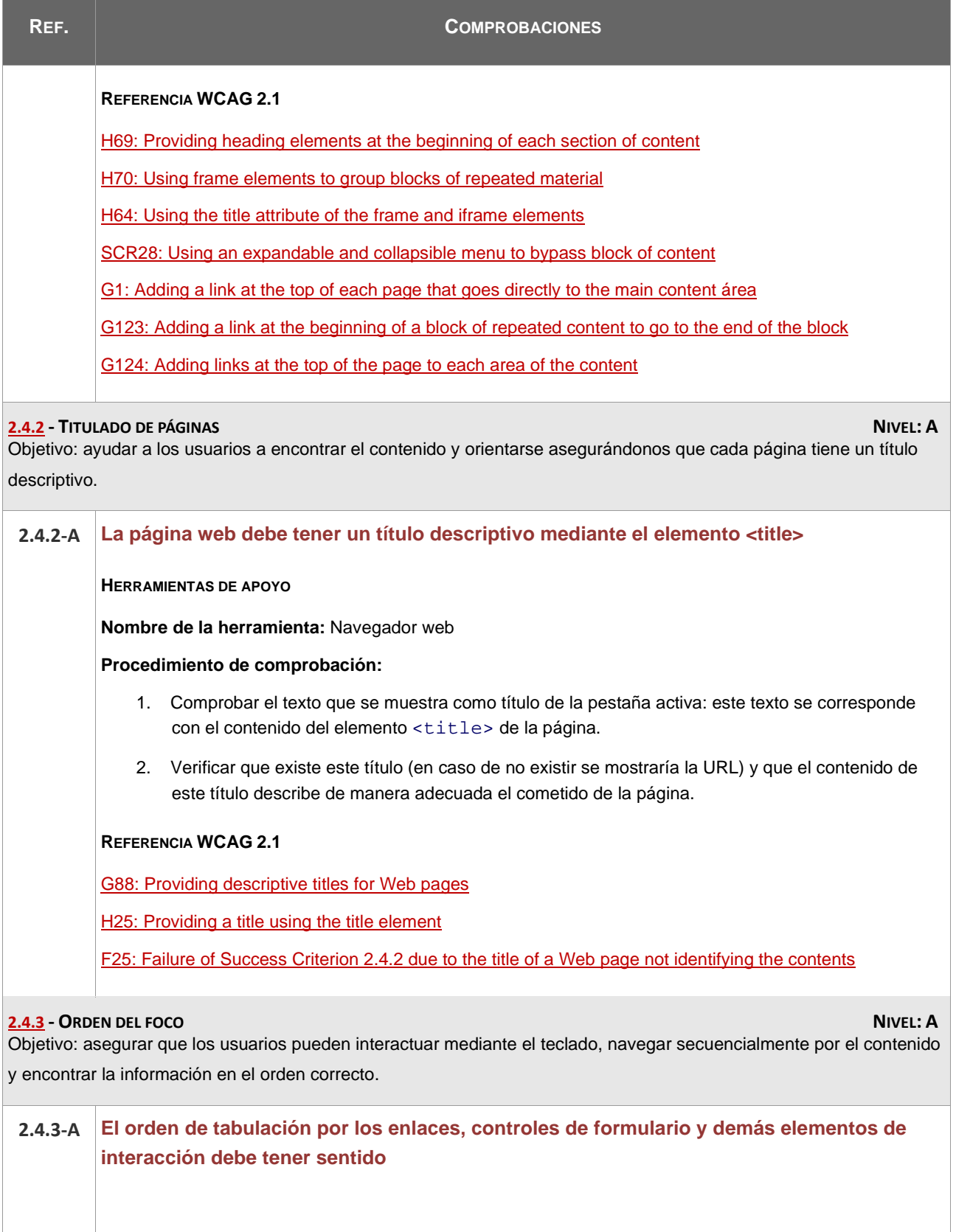

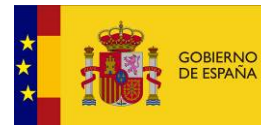

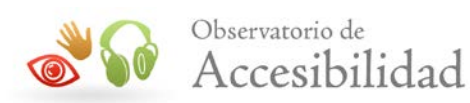

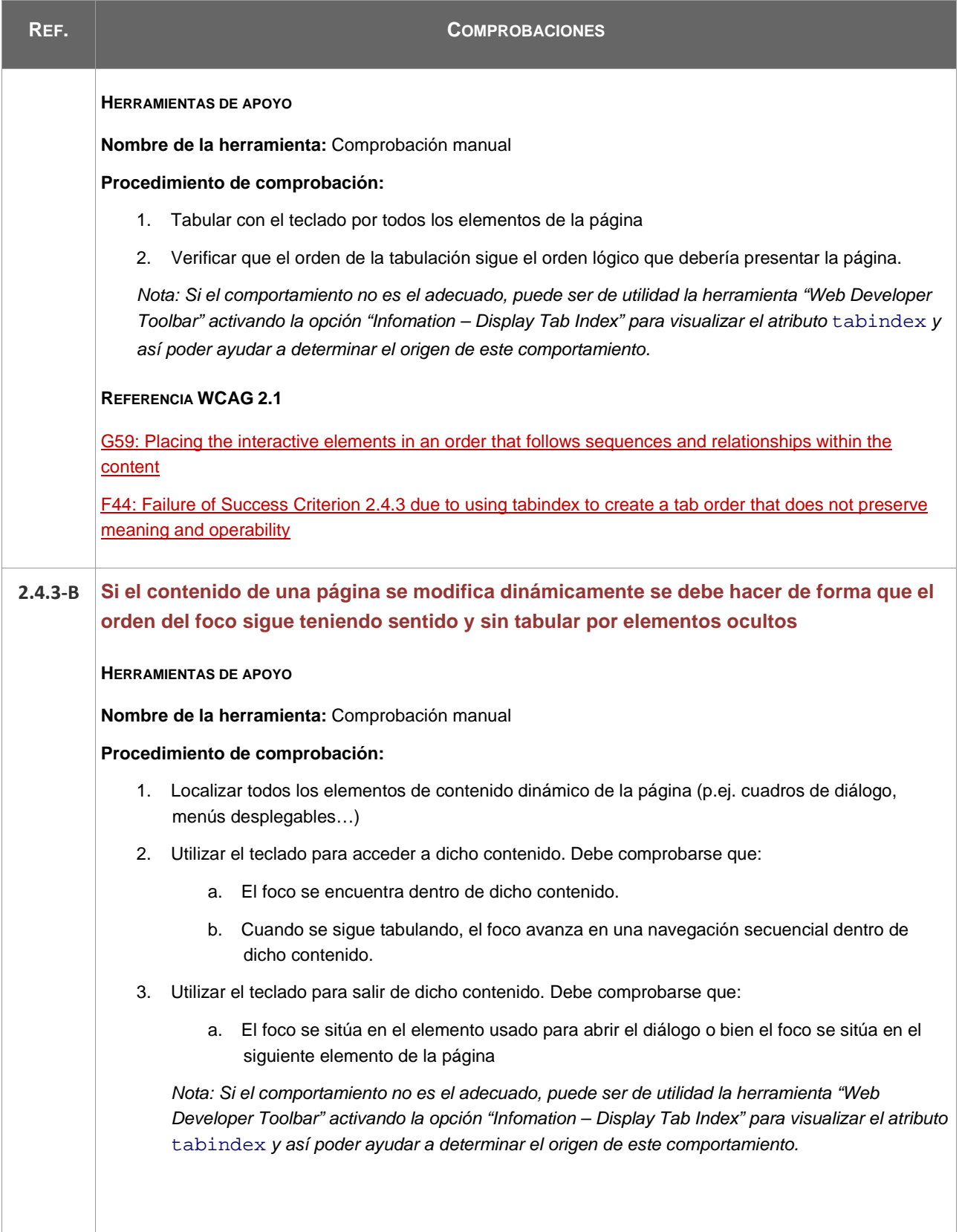

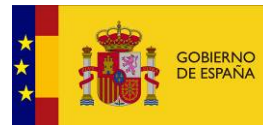

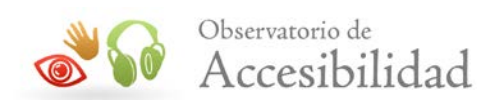

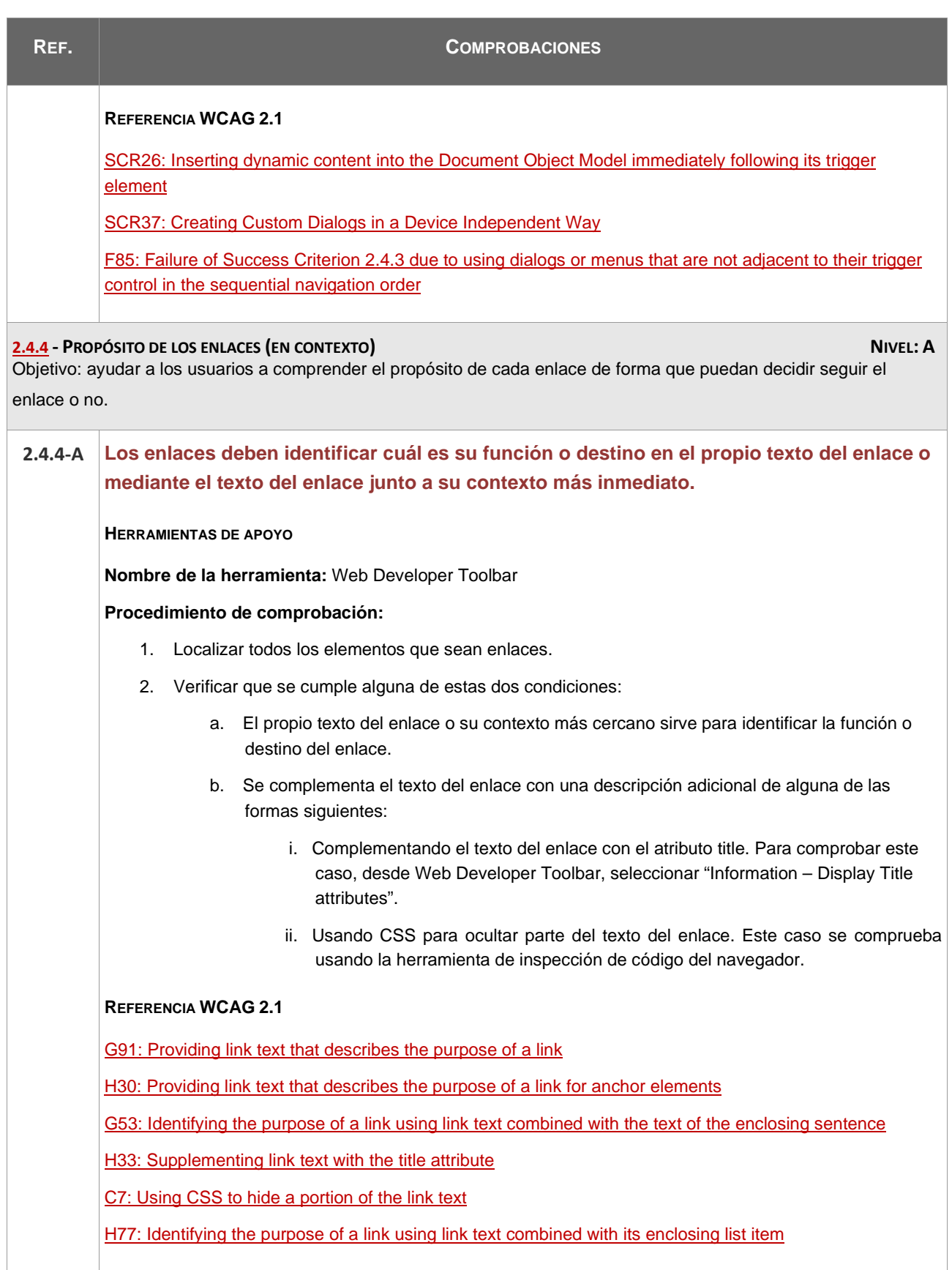

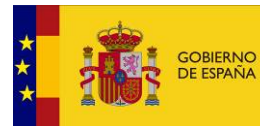

 $\overline{\phantom{a}}$ 

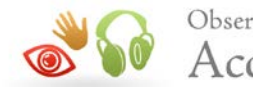

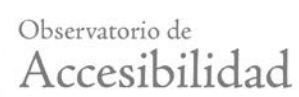

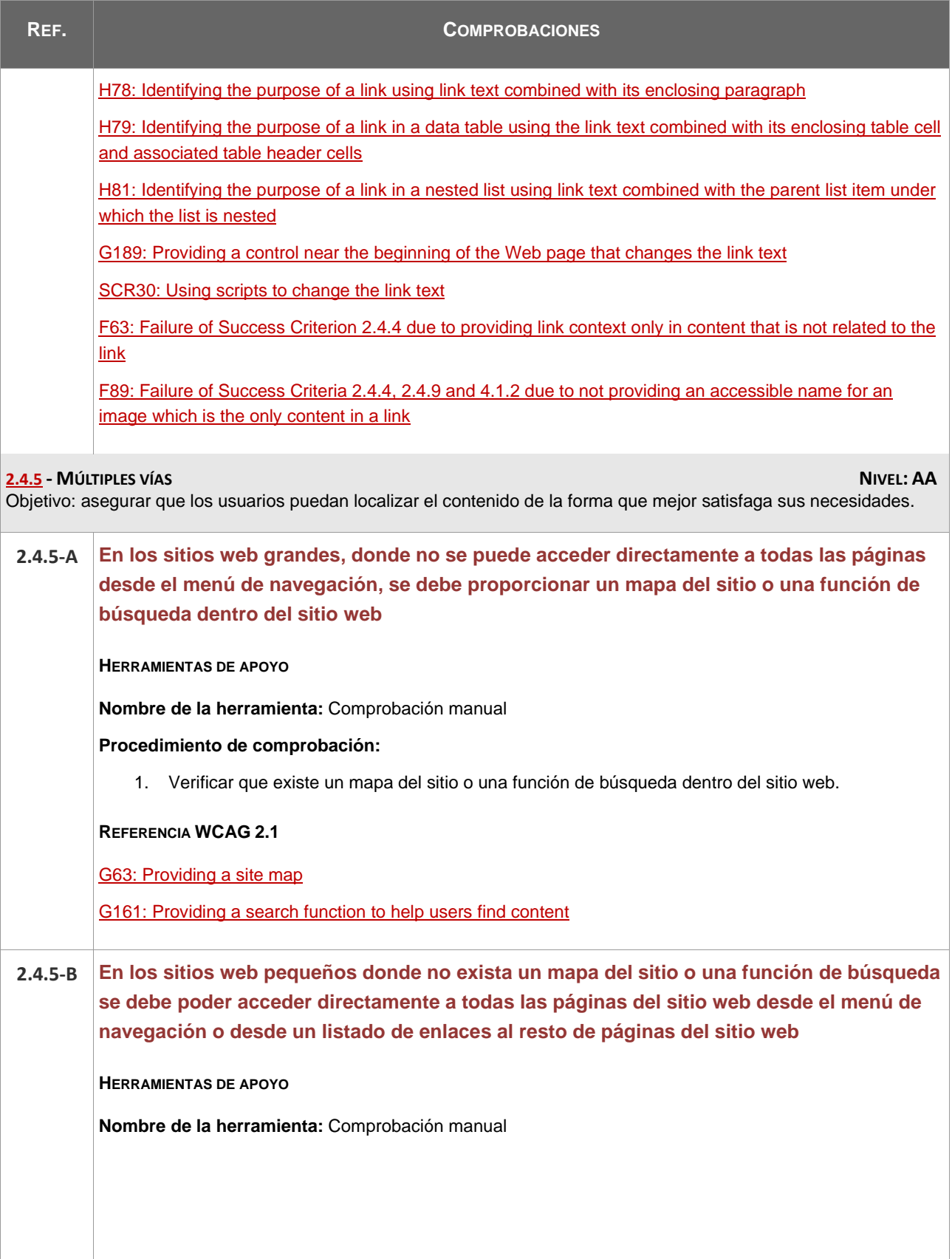

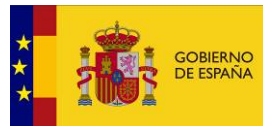

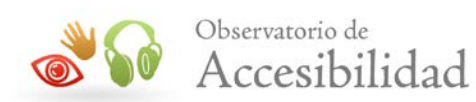

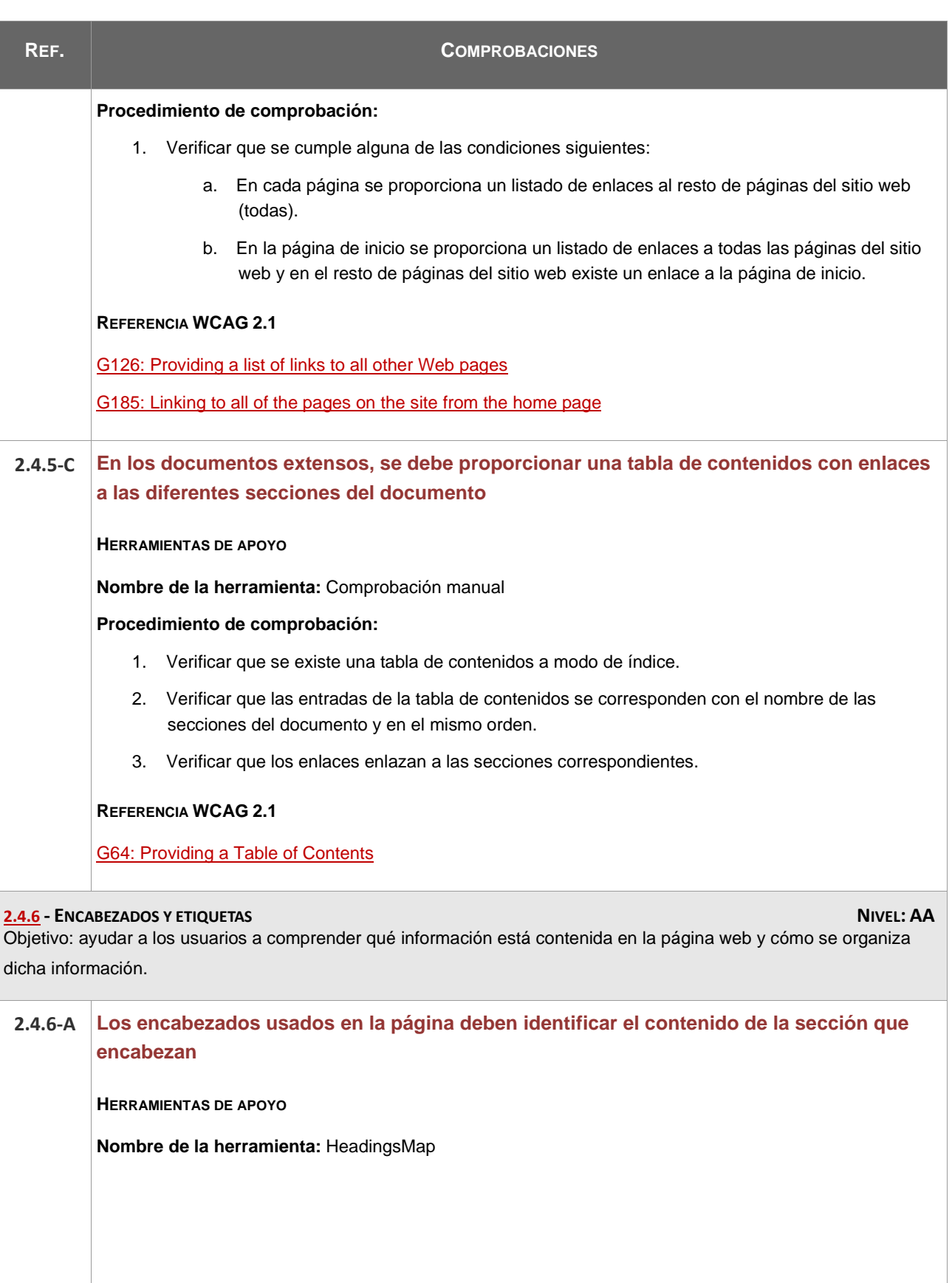

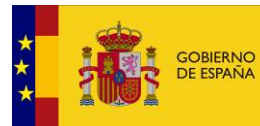

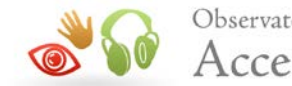

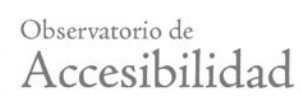

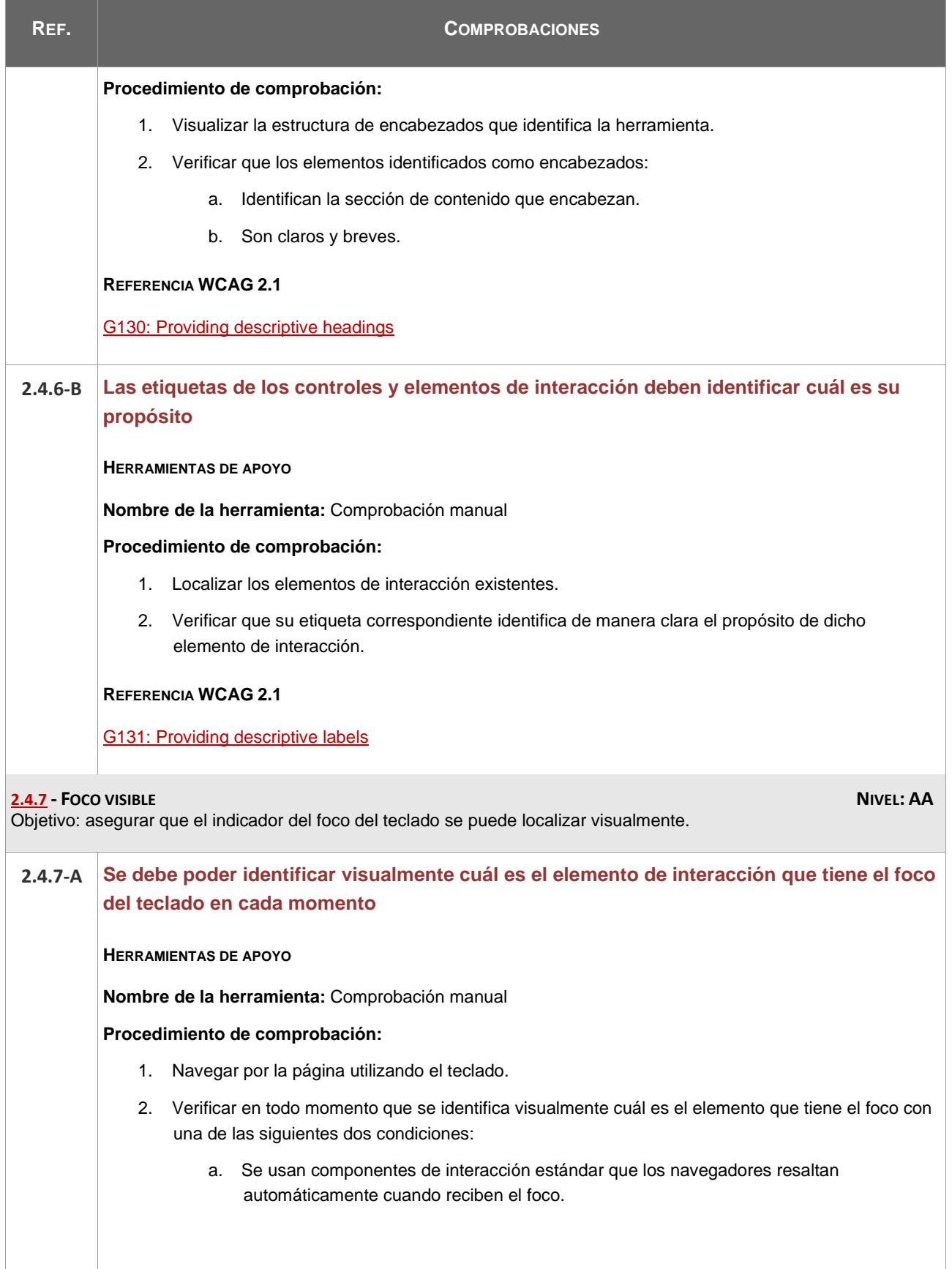

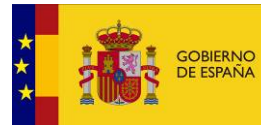

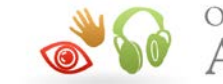

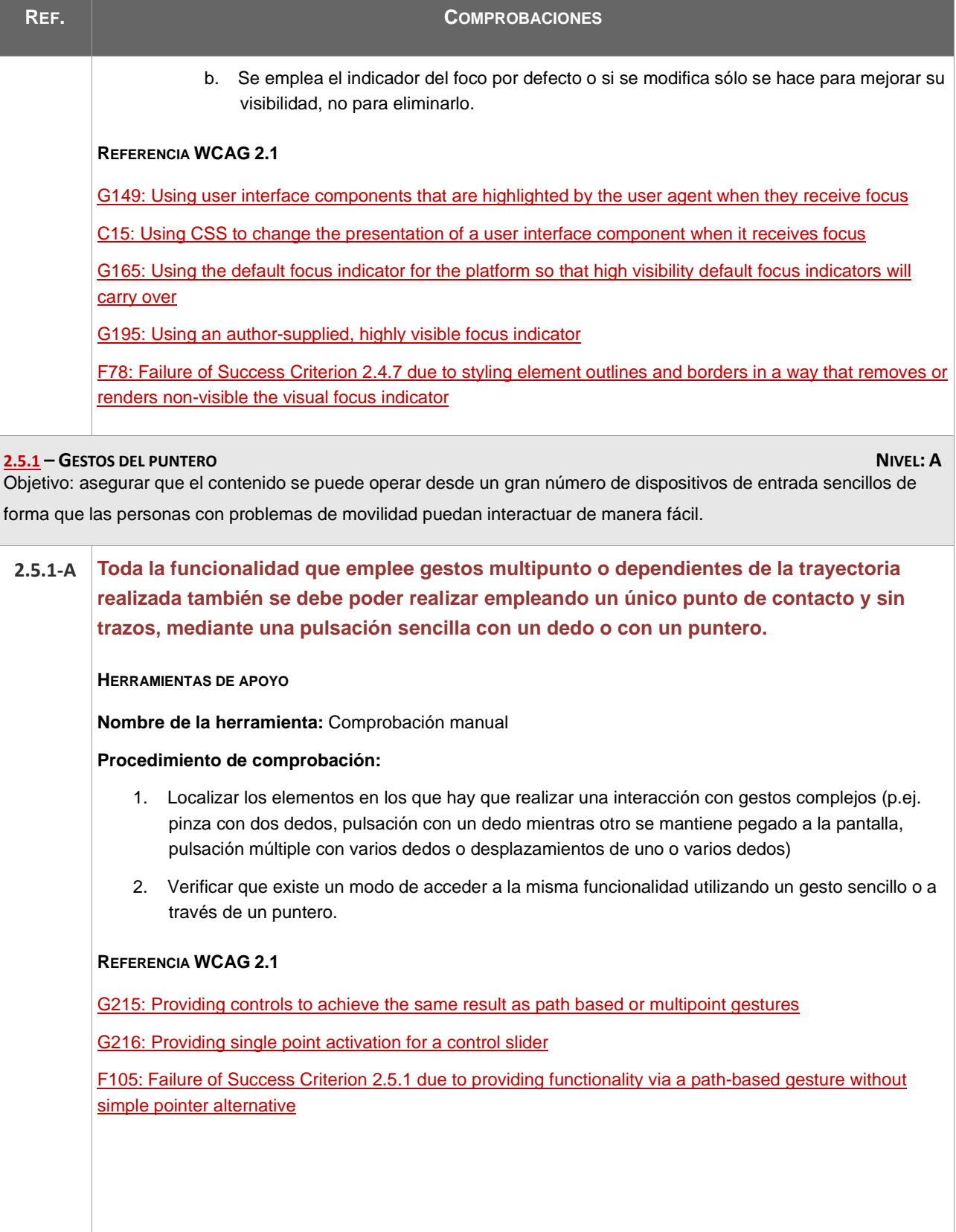

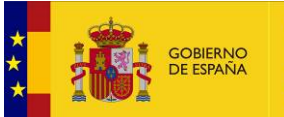

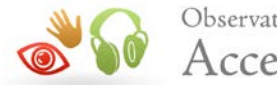

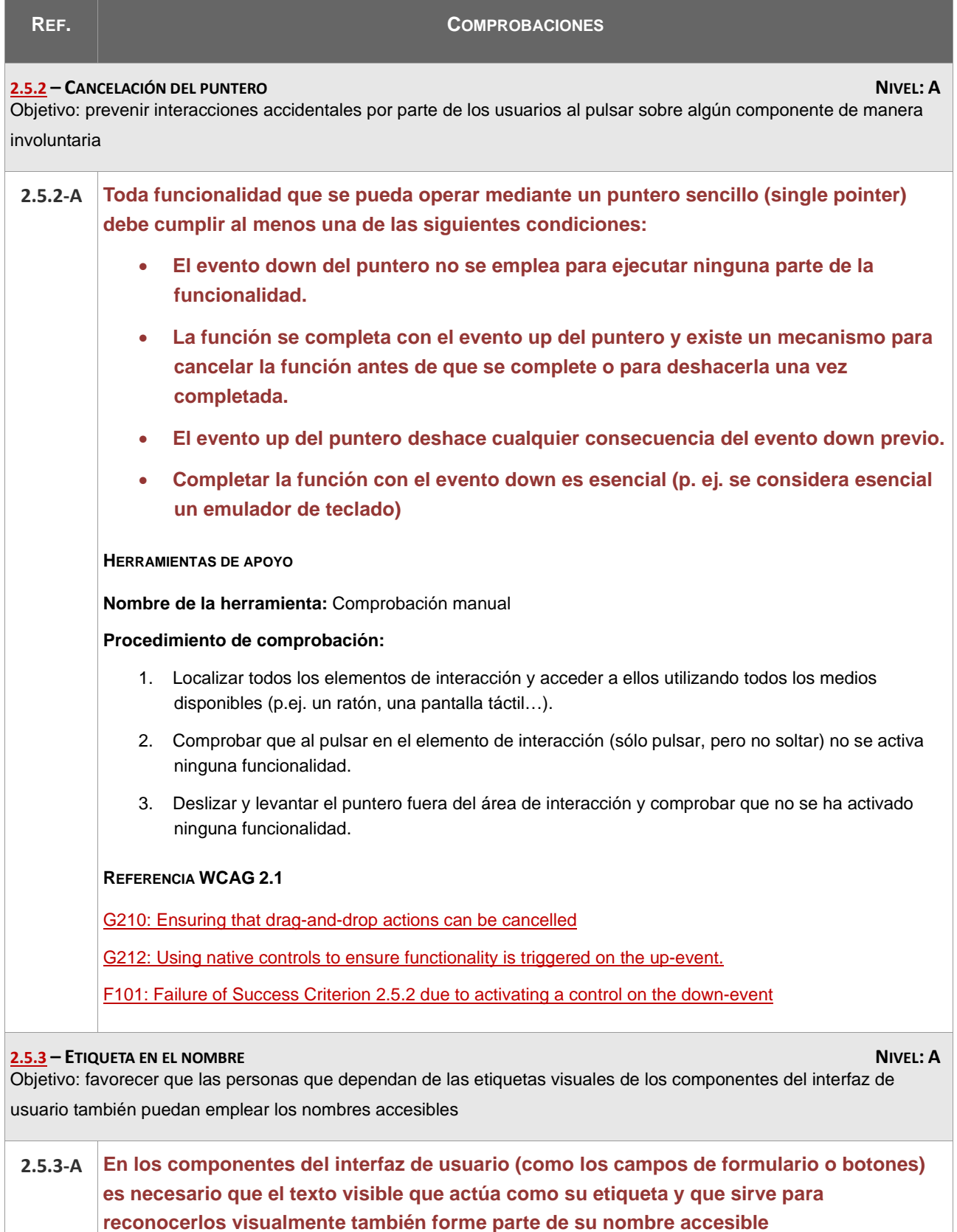

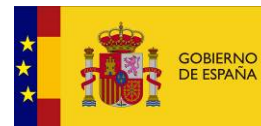

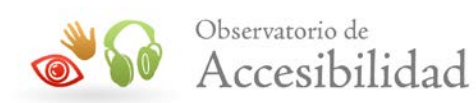

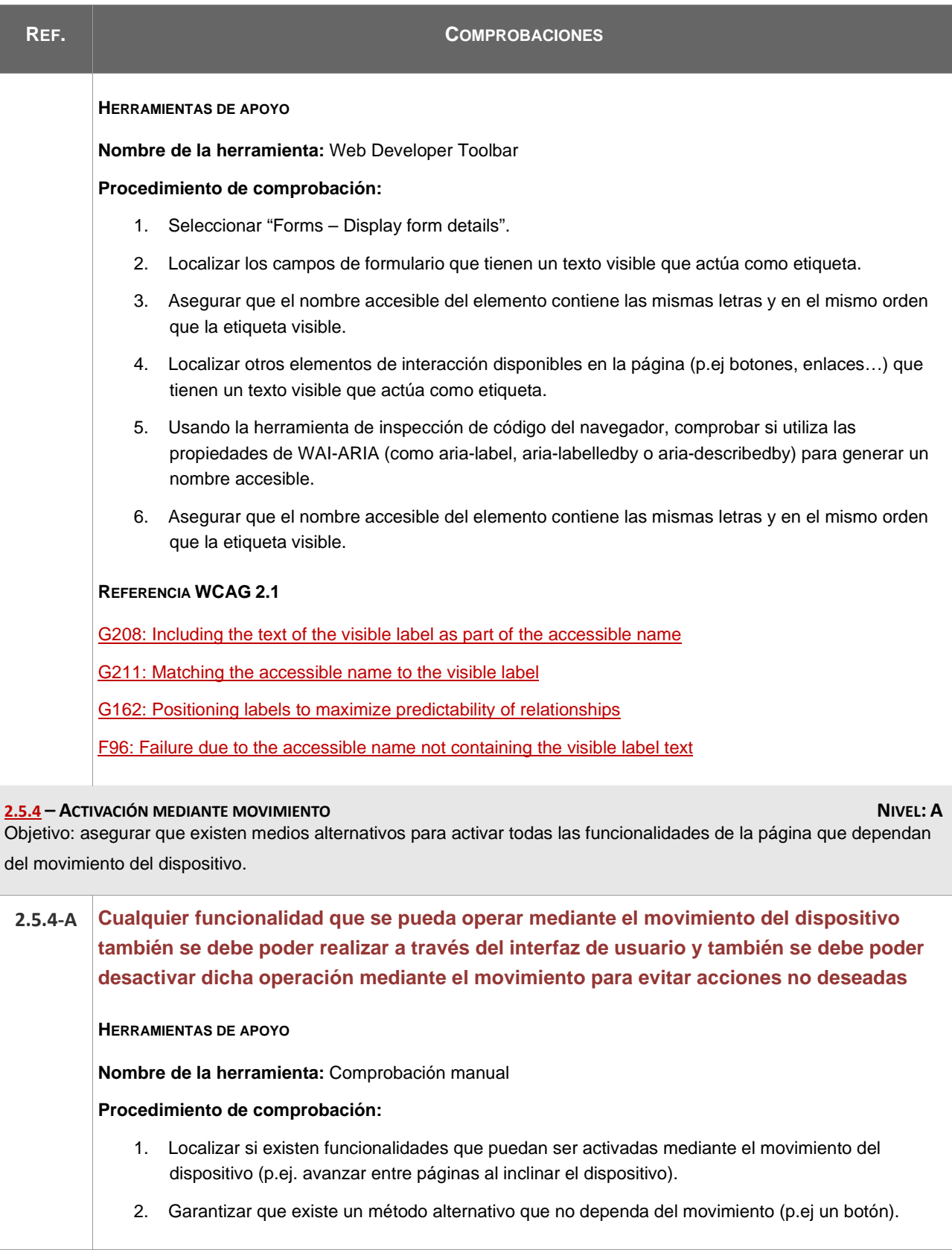

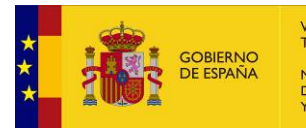

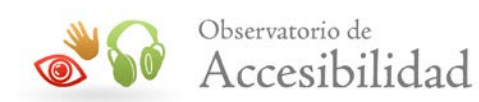

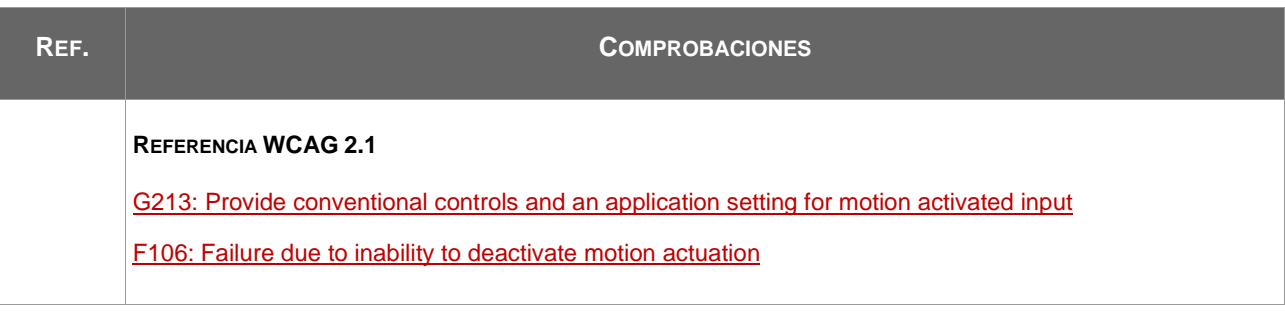